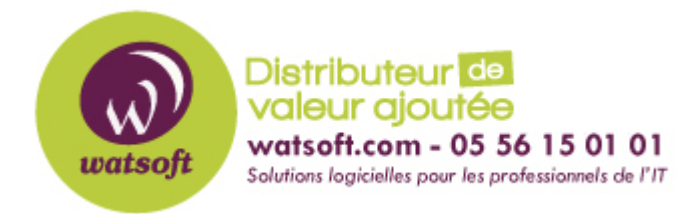

[Portail](https://watsoft.deskpro.com/) > [Base de connaissances](https://watsoft.deskpro.com/kb) > [N-able \(SW\)](https://watsoft.deskpro.com/kb/n-able-sw) > [N-able RMM](https://watsoft.deskpro.com/kb/n-able-rmm) > [Comment installer et](https://watsoft.deskpro.com/kb/articles/comment-installer-et-mettre-jour-l-agent-n-able-rmm-pour-des-syst-mes-bas-s-sur-debian) [mettre à jour l'agent N-able RMM pour des systèmes basés sur Debian](https://watsoft.deskpro.com/kb/articles/comment-installer-et-mettre-jour-l-agent-n-able-rmm-pour-des-syst-mes-bas-s-sur-debian)

## Comment installer et mettre à jour l'agent N-able RMM pour des systèmes basés sur Debian

Guillaume - 2021-03-19 - dans [N-able RMM](https://watsoft.deskpro.com/kb/n-able-rmm)

Il existe une variété de méthodes pour télécharger, installer et mettre à jour l'agent de surveillance Linux, y compris l' outil de package avancé à partir de la ligne de commande ou de la gestion de package synaptique à partir de l'interface graphique.

Mais nous vous suggérons d'ajouter le référentiel agent rmm disponible à partir des emplacements suivants pour gérer ces processus.

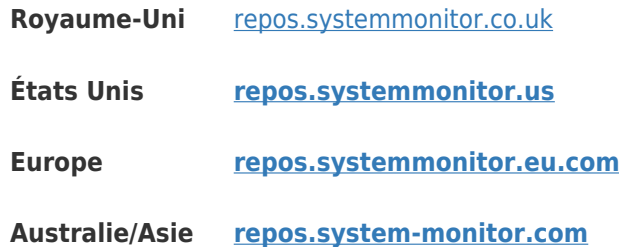

Chaque distribution et build prise en charge possède son propre répertoire unique contenant les fichiers et informations pour le téléchargement, l'installation et la mise à jour de l'agent de surveillance Linux:

http: //repos.\*/rmmagent/Debian\_5.0/ +

http: //repos.\*/rmmagent/Debian\_6.0/

http: //repos.\*/rmmagent/Debian\_7.0/

- http: //repos.\*/rmmagent/Debian\_8.0/
- http: //repos.\*/rmmagent/xUbuntu\_10.04/
- http: //repos.\*/rmmagent/xUbuntu\_11.04/ +
- http: //repos.\*/rmmagent/xUbuntu\_11.10/ +
- http: //repos.\*/rmmagent/xUbuntu\_12.04/

http: //repos.\*/rmmagent/xUbuntu\_12.10/

http: //repos.\*/rmmagent/xUbuntu\_13.04/

http: //repos.\*/rmmagent/xUbuntu\_14.04/

http: //repos.\*/rmmagent/xUbuntu\_16.04/

http: //repos.\*/rmmagent/xUbuntu\_16.10/

http: //repos.\*/rmmagent/xUbuntu\_17.04/

## **/!\ Un package est disponible, mais nous ne testons ni ne développons plus pour ces distributions et en tant que tel, l'agent est fourni tel quel. /!\**

En cas de doute sur l'architecture du périphérique, entrez "**dpkg --print-architecture"** à l'invite de commande.

## **\$ dpkg --print-architecture** i386

Pour afficher des informations sur la distribution, entrez "**cat / etc / issue"**

```
$ cat / etc / issue
Debian GNU / Linux 5.0 \ n \ l
```
Veuillez noter que sur certaines distributions Ubuntu, il peut ne pas être possible de passer au superutilisateur. Dans ces cas, le **sudo** doit être utilisé pour faire précéder toutes les commandes, en entrant le mot de passe **root** lorsque vous y êtes invité.

**\$ sudo** apt-get update